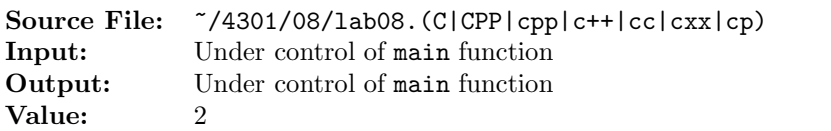

For  $\Sigma = \{a, b\}$  and  $\Gamma = \{a, b, \mathbb{Q}\}$ , construct a pushdown transducer that accepts the set consisting of

$$
{a^i b^j, c^k | i, j > 0 \text{ and } k = \min(i, j)}
$$

Valid strings include ab,c; aab,c; abb,c; aaab,c; aabb,cc; abbb,c; aaaab,c; aaabb,cc; and aabbb,cc; but not  $\epsilon, \epsilon$ ; a, $\epsilon$ ; b, $\epsilon$ ; aa, $\epsilon$ ; ba, $\epsilon$ ; bb, $\epsilon$ ; aba, c; baa, $\epsilon$ ; bba, $\epsilon$ ; or bbb, $\epsilon$ .

A header file is shown in Figure 1, a sample main function for testing your implementation is shown in Figure 2, and a sample execution sequence is shown in Figure 3. To use the Makefile as distributed in class, add a target of lab08 to targets2srcfiles.

Additional notes:

- The main function appends the character  $\mathcal{C}'$  to each line as it is read in.
- The halt state is 0 and the start state is 1.
- For each input string tested, the stack is initialized to '@'.

```
1 #ifndef PDT_H
2 #define PDT_H
3
  #include <iostream>
5 #include <string>
6 #include <map>
7
8 using namespace std;
9
10 class TableEntry
11 {
12 public:
13 TableEntry(char stackSymbol, char inputSymbol, string pushPop,
14 uint state, char outputSymbol)
15 {
16 setStackSymbol(stackSymbol);
17 setInputSymbol(inputSymbol);
18 setPushPop(pushPop);
19 setNextState(state);
20 setOutputSymbol(outputSymbol);
21 }
22 void setStackSymbol(char ch)
23 {
24 stackSymbol = ch;
25 }
26 void setInputSymbol(char ch)
27 {
28 inputSymbol = ch;
29 }
```
## Figure 1. /usr/local/4301/include/pdt.h (Part 1 of 3)

```
30 void setPushPop(string s)
31 {
32 pushPop = s;
33 }
34 void setNextState(uint state)
35 {
36 nextState = state;
37 }
38 void setOutputSymbol(char ch)
39 {
40 outputSymbol = ch;
41 }
42 char getStackSymbol() const
43 {
44 return stackSymbol;
45 }
46 char getInputSymbol() const
47 {
48 return inputSymbol;
49 }
50 string getPushPop() const
51 {
52 return pushPop;
53 }
54 uint getNextState() const
55 {
56 return nextState;
57 }
58 char getOutputSymbol() const
59 {
60 return outputSymbol;
61 }
62 private:
63 char stackSymbol;
64 char inputSymbol;
65 string pushPop;
66 uint nextState;
67 char outputSymbol;
68 };
69
70 class PDT
71 {
72 public:
73 // default constructor -- initializes private data members name,
74 // labNumber, and description
75 PDT();
```
Figure 1. /usr/local/4301/include/pdt.h (Part 2 of 3)

```
76 // Member function InitializeMachine() initializes the private data
77 // member machine, a multimap where the key is the current state and
78 // the value is a class object containing the stack symbol, input
79 // symbol, push_pop, next state, and output symbol
80 void initializeMachine();
81 // Member function OutputID() writes name, class, lab number, and
82 // lab description to output stream out
83 void outputID(ostream& out) const;
84 // Member function ImplementPDT() returns true if dataLine is
85 // recognized by the PDT as valid and false otherwise
86 bool implementPDT(string dataLine, ostream& out) const;
87 private:
88 string name;
89 int labNumber;
90 string description;
91 multimap<uint, TableEntry> machine;
92 };
93
94 #endif
```
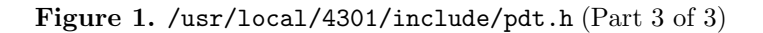

```
1 #include <pdt.h>
2 #include <stack>
3
4 using namespace std;
5
6 int main()
7 {
8 PDT myPDT;
9 string dataLine;
10
11 myPDT.initializeMachine();
12 myPDT.outputID(cout);
13
14 while (getline(cin, dataLine))
15 {
16 cout << "Input: " << dataLine << " ";
17 dataLine += "%";
18 cout << "Output: ";
19 if (myPDT.implementPDT(dataLine, cout))
20 cout << " ** accepted **" << endl << endl;
21 \theta] se
22 cout << " -- NOT accepted --" << endl << endl;
23 }
24
25 return 0;
26 }
```
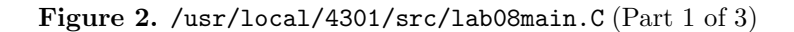

```
27
28 void PDT::outputID(ostream& out) const
29 \sqrt{ }30 out << name << endl;
31 out << "CS 4301" << endl;
32 out << "Lab " << labNumber << endl;
33 out << description << endl << endl;
34 }
35
36 bool PDT::implementPDT(string dataLine, ostream& out) const
37 \frac{1}{2}38 int currentState = 1;
39 string::iterator dataItr = dataLine.begin();
40 multimap<uint, TableEntry>::const_iterator pdtItr;
41 stack<char> pdtStack;
42 bool done;
43
44 pdtStack.push('@');
45
46 while (currentState > 0)
47 {
48 // Use find to return an iterator to the first entry with a key of
49 // currentState
50 pdtItr = machine.find(currentState);
51 if (pdtItr != machine.end()) // found a key of currentState
52 {
53 done = false;
54 while (!done && pdtItr != machine.upper_bound(currentState))
55 if (pdtItr->second.getInputSymbol() == '*' &&
56 (pdtItr->second.getStackSymbol() == '*' ||
57 (!pdtStack.empty() &&
58 pdtItr->second.getStackSymbol() == pdtStack.top())))
59 done = true;
60 else if (pdtItr->second.getInputSymbol() == *dataItr &&
61 (pdtItr->second.getStackSymbol() == '*' ||
62 (!pdtStack.empty() &&
63 pdtItr->second.getStackSymbol() == pdtStack.top())))
64 done = true;65 else
66 ++pdtItr;
67
68 if (pdtItr != machine.upper_bound(currentState))
69 {
70 if (pdtItr->second.getStackSymbol() == '*' ||
71 (!pdtStack.empty() &&
72 pdtItr->second.getStackSymbol() == pdtStack.top()))
73 {
74 currentState = pdtItr->second.getNextState();
```
Figure 2. /usr/local/4301/src/lab08main. $C$  (Part 2 of 3)

```
75 switch (pdtItr->second.getPushPop()[0])
76 \left\{ \begin{array}{c} \end{array} \right.77 case '+':
78 pdtStack.push(pdtItr->second.getPushPop()[1]);
79 break;
80 case '-':
81 if (pdtStack.empty())
82 currentState = -1;
83 if (pdtItr->second.getPushPop()[1] != pdtStack.top())
84 currentState = -1;
85 pdtStack.pop();
86 }
87 if (pdtItr->second.getInputSymbol() != '*' && *dataItr != '%')
88 ++dataItr;
89 if (pdtItr->second.getOutputSymbol() != '*')
90 out << pdtItr->second.getOutputSymbol();
91 }
92 else
93 currentState = -1;
94 }
95 else
96 currentState = -1;
97 }
98 else
99 currentState = -1;
100 }
101
102 return currentState == 0 && *dataItr == \frac{1}{6} &&
103 pdtStack.size() == 1 && pdtStack.top() == '0;
104 }
```
Figure 2. /usr/local/4301/src/lab08main.C (Part 3 of 3)

```
<sup>1</sup> newuser@csunix \tilde{ } cd 4301
2 newuser@csunix ~/4301> ./getlab.ksh 08
3 * Checking to see if a folder exists for Lab 08. . .No
4 * Creating a folder for Lab 08
     5 * Checking to see if Lab 08 has sample input and output files. . .Yes
6 * Copying input and output files for Lab 08
       7 from folder /usr/local/4301/data/08 to folder ./08
     8 * Checking to see if /usr/local/4301/src/lab08main.C exists. . .Yes
     9 * Copying file /usr/local/4301/src/lab08main.C to folder ./08
10 * Checking to see if /usr/local/4301/include/lab08.h exists. . .No
11 * Copying file /usr/local/4301/src/Makefile to folder ./08
12 * Adding a target of lab08 to targets2srcfiles
13 * Touching file ./08/lab08.cpp
14 * Edit file ./08/lab08.cpp in Notepad++
15 newuser@csunix ~/4301> cd 08
```
Figure 3. Commands to Compile, Link, & Run Lab 08 (Part 1 of 4)

```
16 newuser@csunix ~/4301/08> ls
17 01.dat 01.out Makefile lab08.cpp lab08main.C
18 newuser@csunix ~/4301/08> make lab08
19 g++ -g -Wall -std=c++11 -c lab08main.C -I/usr/local/4301/include -I.
20 g++ -g -Wall -std=ct+11 -c lab08.cpp -I/usr/local/4301/include -I.
21 g++ -o lab08 lab08main.o lab08.o -L/usr/local/4301/lib -lm
22 newuser@csunix ~/4301/08> cat 01.dat
23
24 a
25 b
26 aa
27 ab
28 ba
29 bb
30 aaa
31 aab
32 aba
33 abb
34 baa
35 bab
36 bba
37 bbb
38 aaab
39 aabb
40 abbb
41 aaaab
42 aaabb
43 aabbb
44 abbbb
45 aaaaab
46 aaaabb
47 aaabbb
48 aabbbb
49 abbbbb
50 aaaaaba
51 aaaabba
52 aaabbbab
53 aabbbbaba
54 abbbbbaabb
55 newuser@csunix ~/4301/08> cat 01.dat | ./lab08
56 Your Name
57 CS 4301
58 Lab 8
59 \{a^i\}_{j,c^k} | i, j > 0; k = min(i, j)}
60
61 Input: Output: -- NOT accepted --
62
63 Input: a Output: -- NOT accepted --
64
```
Figure 3. Commands to Compile, Link, & Run Lab 08 (Part 2 of 4)

| 65<br>66                 |            | Input: b Output: -- NOT accepted --                 |
|--------------------------|------------|-----------------------------------------------------|
| 67                       | Input: aa  | Output:<br>-- NOT accepted --                       |
| 68<br>69                 | Input: ab  | Output: c ** accepted **                            |
| 70<br>71                 | Input: ba  | Output:<br>-- NOT accepted --                       |
| $\scriptstyle{72}$<br>73 | Input: bb  | Output:<br>-- NOT accepted --                       |
| 74<br>75                 |            | -- NOT accepted --<br>Input: aaa Output:            |
| 76<br>77                 | Input: aab | Output: c ** accepted **                            |
| 78<br>79                 |            | -- NOT accepted --<br>Input: aba Output: c          |
| 80<br>81                 | Input: abb | Output: c ** accepted **                            |
| 82<br>83                 | Input: baa | Output:<br>$--$ NOT accepted $--$                   |
| 84<br>85                 | Input: bab | Output:<br>-- NOT accepted --                       |
| 86<br>87                 |            | Input: bba Output:<br>-- NOT accepted --            |
| 88<br>89                 | Input: bbb | Output:<br>-- NOT accepted --                       |
| 90<br>91                 |            | Input: aaab Output: c ** accepted **                |
| 92<br>93                 |            | Input: aabb Output: cc ** accepted **               |
| 94<br>95                 |            | Input: abbb Output: c<br>** accepted **             |
| 96<br>97                 |            | Input: aaaab Output: c ** accepted **               |
| 98<br>99                 |            | Input: aaabb Output: cc ** accepted **              |
| 100<br>101               |            | Input: aabbb Output: cc<br>** accepted **           |
| 102<br>103               | Input:     | abbbb<br>Output: c<br>** accepted **                |
| 104<br>105               | Input:     | Output:<br>** accepted **<br>aaaaab<br>$\mathsf{C}$ |
| 106<br>107               | Input:     | aaaabb<br>Output:<br>** accepted **<br>cc           |
| 108<br>109               | Input:     | aaabbb<br>Output:<br>** accepted **<br>ccc          |
| 110<br>111               | Input:     | aabbbb<br>Output:<br>cc<br>** accepted **           |
| 112                      |            |                                                     |

Figure 3. Commands to Compile, Link, & Run Lab 08 (Part 3 of 4)

```
113 Input: abbbbb Output: c ** accepted **
114
115 Input: aaaaaba Output: c -- NOT accepted --
116
117 Input: aaaabba Output: cc -- NOT accepted --
118
119 Input: aaabbbab Output: ccc -- NOT accepted --
120
121 Input: aabbbbaba Output: cc -- NOT accepted --
122
123 Input: abbbbbaabb Output: c -- NOT accepted --
124
125 newuser@csunix ~/4301/08> cat 01.dat | ./lab08 > my.out
126 newuser@csunix ~/4301/08> diff 01.out my.out
127 newuser@csunix ~/4301/08>
```
Figure 3. Commands to Compile, Link, & Run Lab 08 (Part 4 of 4)